## GIGAスクールの取組

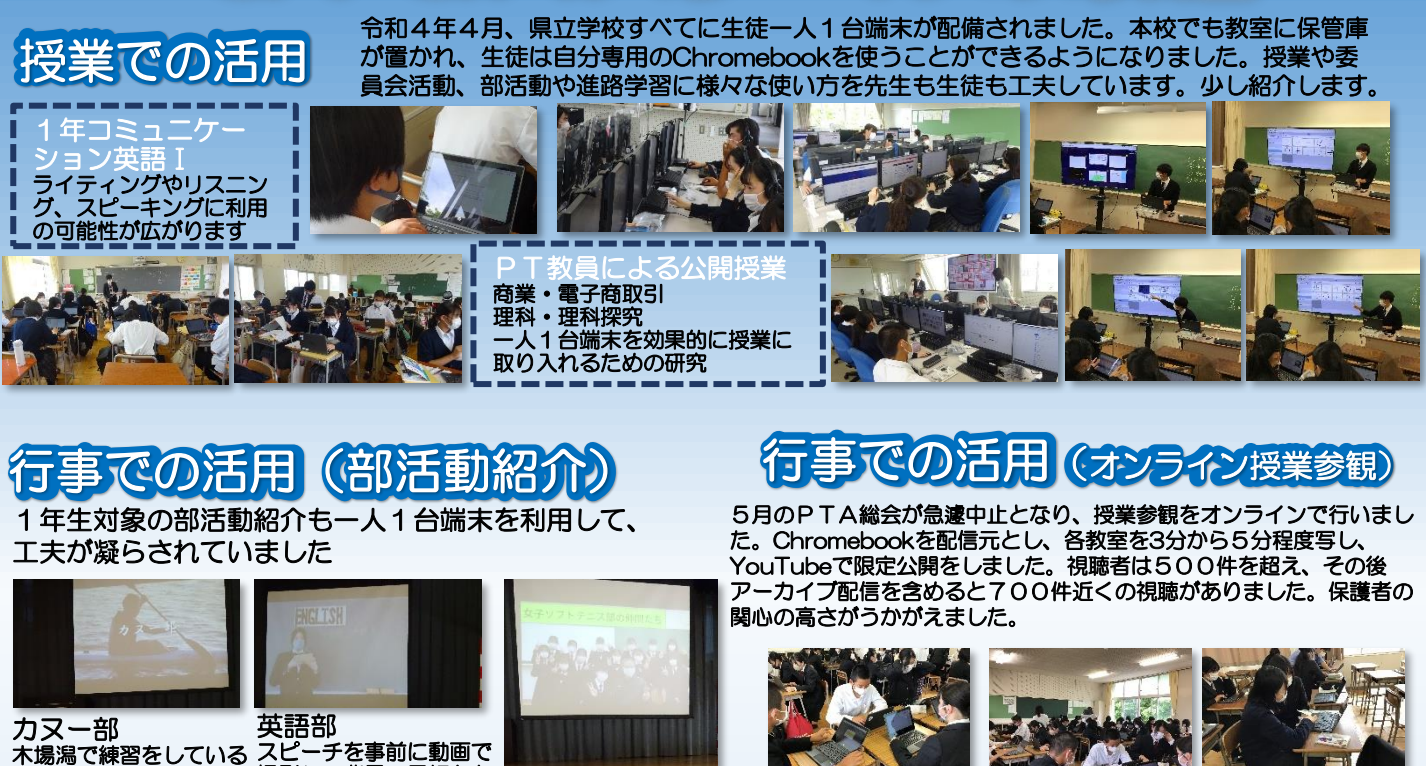

様子を動画で分かりやす く1年生に伝えた。 mh **Contract Contract** 

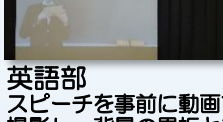

スピーチを事前に動画で 撮影し、背景の黒板とあ わせて紹介ビデオを作成

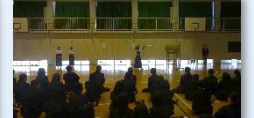

生徒会

000

202007022

G

002

地

プロジェクタに接続し、 動画を流すことも生徒 が自分たちで準備し、 実施することができる ようになりました。

画↓

(嘉嘉嘉嘉嘉嘉)

←壮行式の動画 表彰伝達式の動

バレー部、弓道部

従来型で、会場でバレーのトス、弓道の巻き藁 に射る練習の紹介など、実践する部活動もあり ました

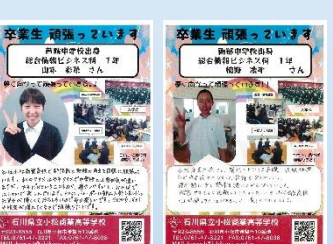

## ChromeBookの導入授業

1年生のLTでログインの方法、写真の撮り方、 文字入力、画像の取り込みなど、ChromeBook の使い方を説明するために1人1枚作成し、中 学校に持参しました。

ChromeCastにより、無線で画面 がモニターに映し出され、スムーズ な発表ができます。

## Googleの使い方研修

夏休みを利用して、先生方の研修を行いました。初級コースと中級 コースに分かれて、操作をしながら進めました。2学期からの授業で どのように使うかを想像しながら有意義な研修となりました。

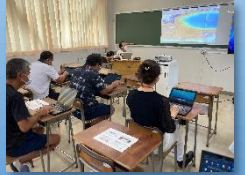

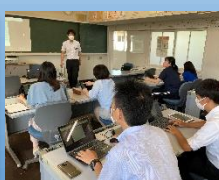

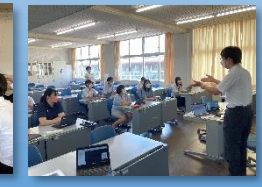

校内研修・設備など

Q RSZTRES TE OGRANAL

 $\mathbf{u}$  to

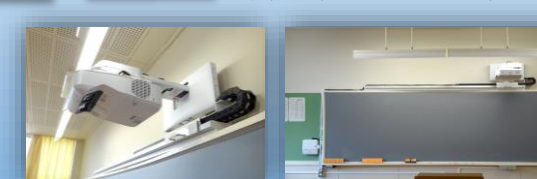

教室のプロジェクタは黒板上部に設置され、ボタン一つで 操作ができ、授業準備の手間が省けました。黒板はグレー 黒板となり、プロジェクタを直接映し出し、チョークで書 き込めるのでわかりやすい授業につながっています。

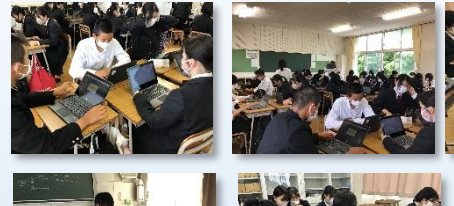

共有ドライブの利用により、教 材の共有が進み、授業準備や校 務が短縮できた。

校務での活用

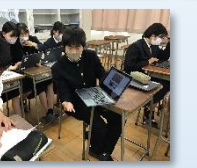

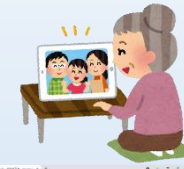

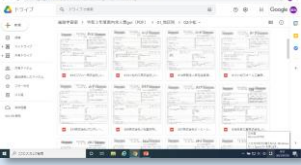

求人票の電子化は生徒保護者 に大変好評で、生徒の進路選 択に大いに役立った。

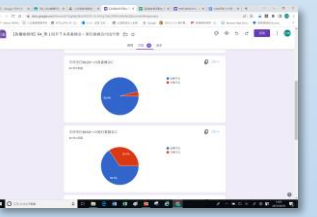

学校配信メール<br>を配信し、出欠 で直接保護者にPDFを配信し、出欠 確認はGoogleFoamを利用すること により、回収率が上がり、出席率も 高くなった。令和4年度は紙とメー ルのハイブリッドで実施しているが、 令和5年度からメールのみとしたい